# Package Contents

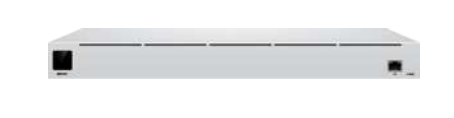

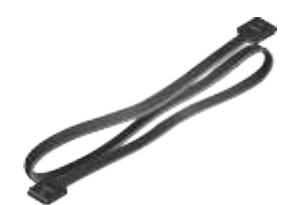

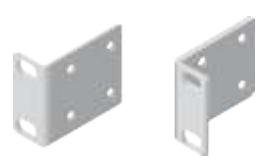

UniFi SmartPower RPS USP Cable Rack-Mount Brackets (Qty. 2)

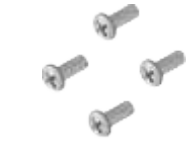

Bracket Screws (Qty. 8) Mounting Screws (Qty. 4) Cage Nuts (Qty. 4)

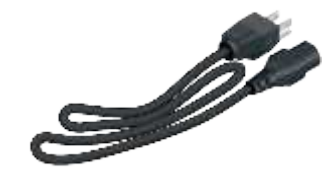

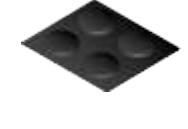

Create PDF in your applications with the Pdfcrowd [HTML to PDF API](https://pdfcrowd.com/doc/api/?ref=pdf) [PDFCROWD](https://pdfcrowd.com/?ref=pdf)

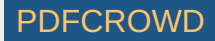

Power Cord Rubber Feet (Qty. 4)

#### System Requirement

- Linux, Mac OS X, or Microsoft Windows 7/8/10
- Java Runtime Environment 1.6 (1.8 or newer recommended)
- Web Browser: Google Chrome (Other browsers may have limited functionality.)
- UniFi Controller software v5.12.x (or newer), available at: [ui.com/download/unifi](https://www.ui.com/download/unifi)

# Hardware Overview

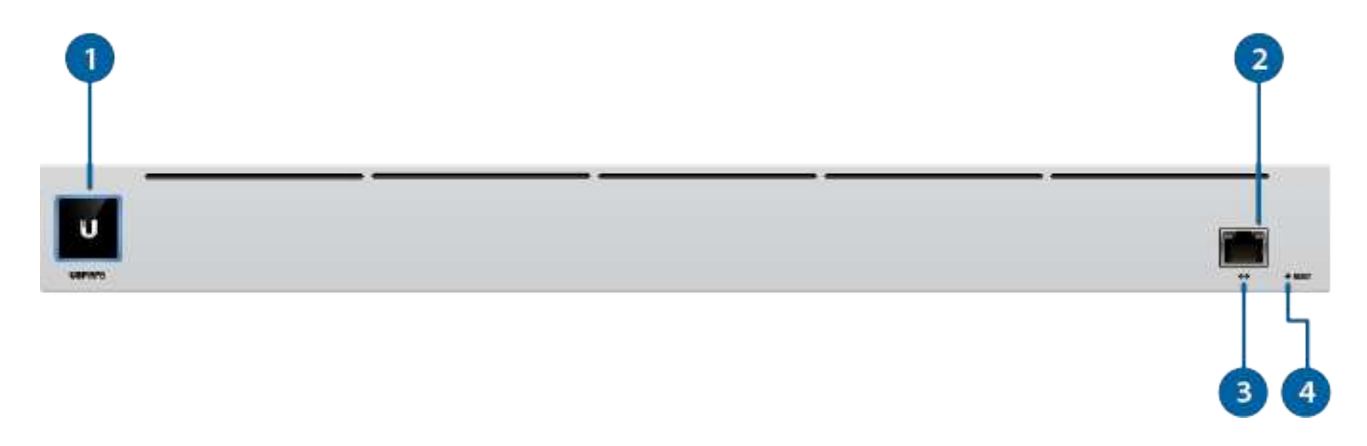

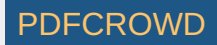

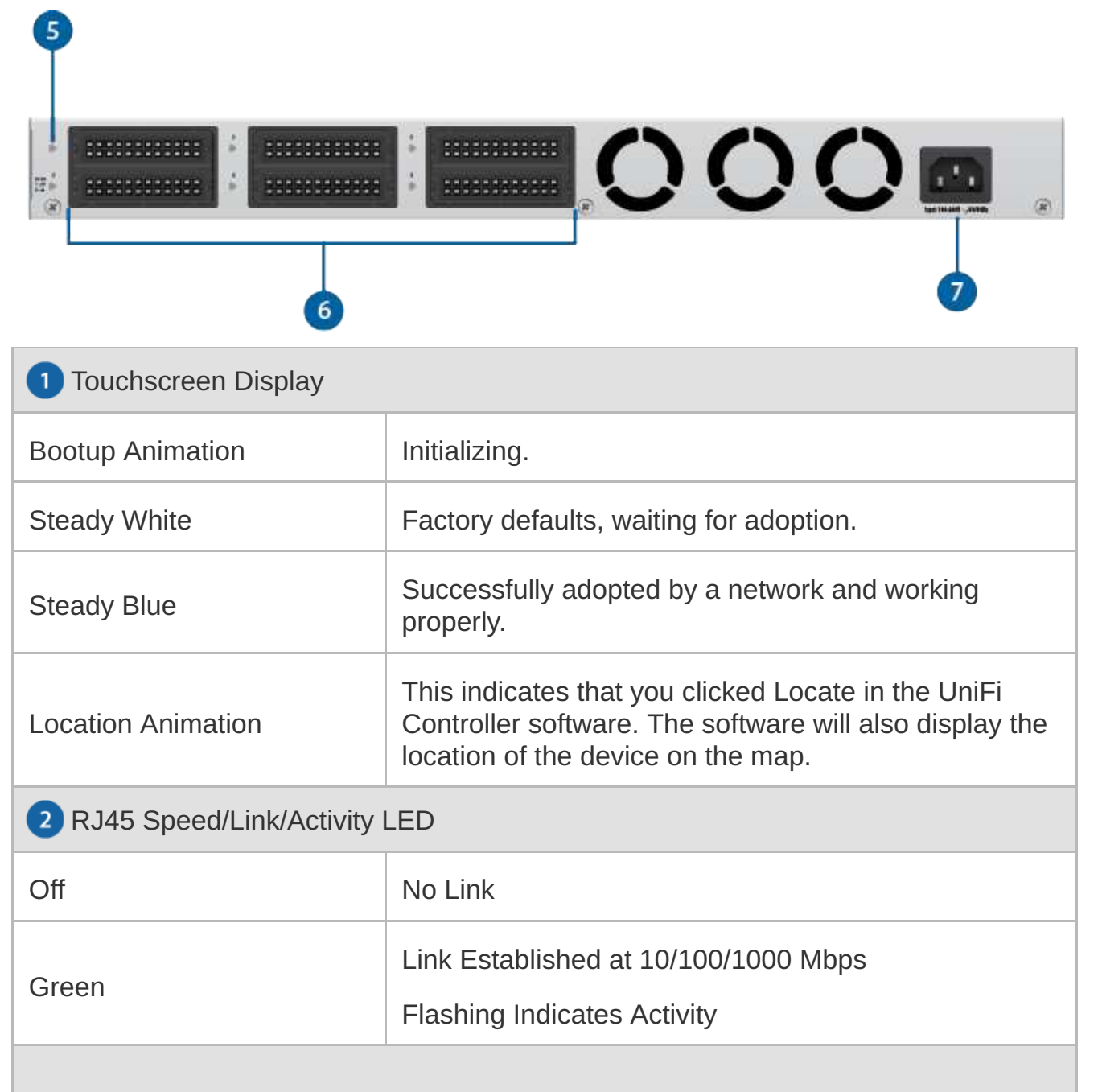

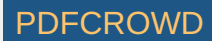

**3** LAN Port

The RJ45 port supports a 10/100/1000 Ethernet connection. Set to DHCP Client by default.

**4** Reset Button

Resets to factory defaults. The device should be running after bootup is complete. Press and hold the Reset button for about 10 seconds until the display indicates that the device has reset itself. After a few seconds, the LED will turn off, and the device will automatically reboot.

USP RPS LED (Ports 1 - 6)

The LED lights up blue when there is an active power connection.

USP Connect DC Output (Ports 1 - 6)

Connect the included USP Cable to a UniFi device with a USP Connect DC input. (Additional USP cables are sold separately as model USP-Cable.)

**P** Power Port

Connect the included Power Cord to the Power port.

#### Installation Requirements

- Phillips screwdriver
- Standard-sized, 19" wide rack with a minimum of 1U height available
- For indoor applications, use Category 5 (or above) UTP cabling approved for indoor use.

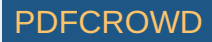

For outdoor applications, shielded Category 5 (or above) cabling should be used for all wired Ethernet connections and should be grounded through the AC ground of the power supply.

We recommend that you protect your networks from harmful outdoor environments and destructive ESD events with industrial-grade, shielded Ethernet cable from Ubiquiti. For more details, visit: [ui.com/toughcable](https://www.ui.com/accessories/toughcable)

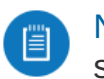

Note: Although the cabling can be located outdoors, the USP-RPS itself should be housed inside a protective enclosure.

# Hardware Installation

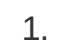

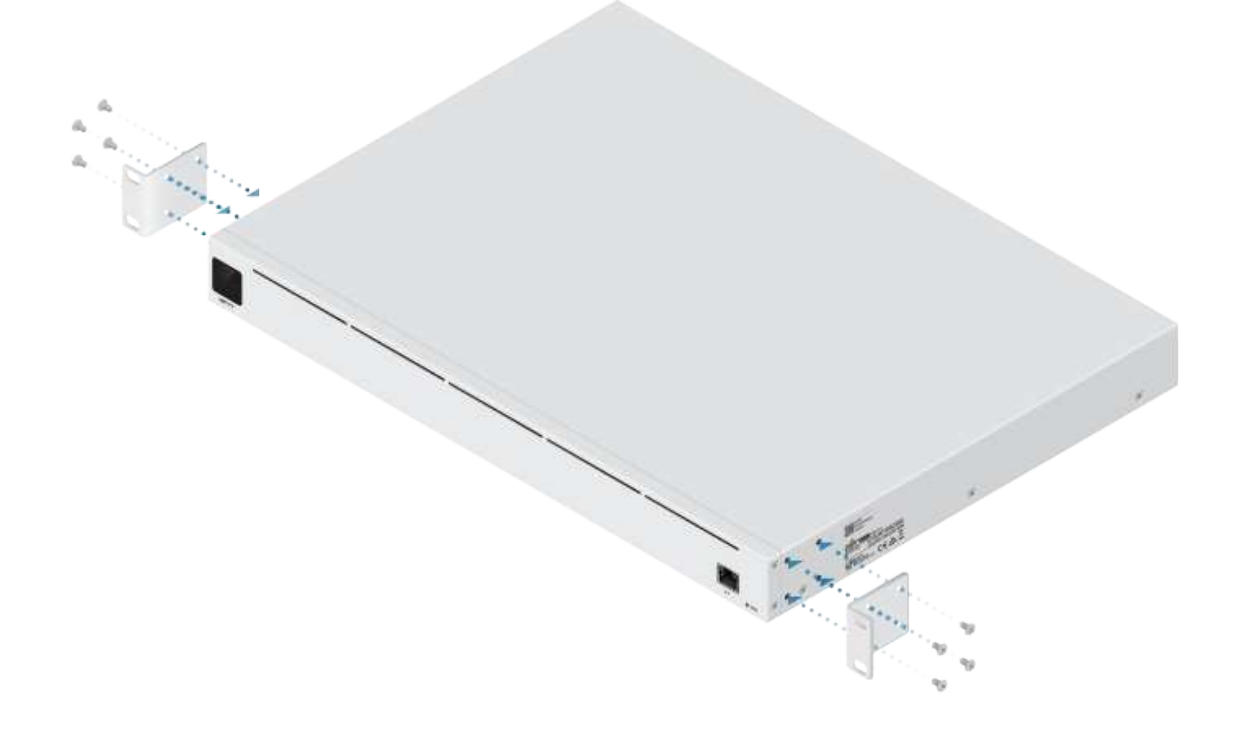

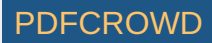

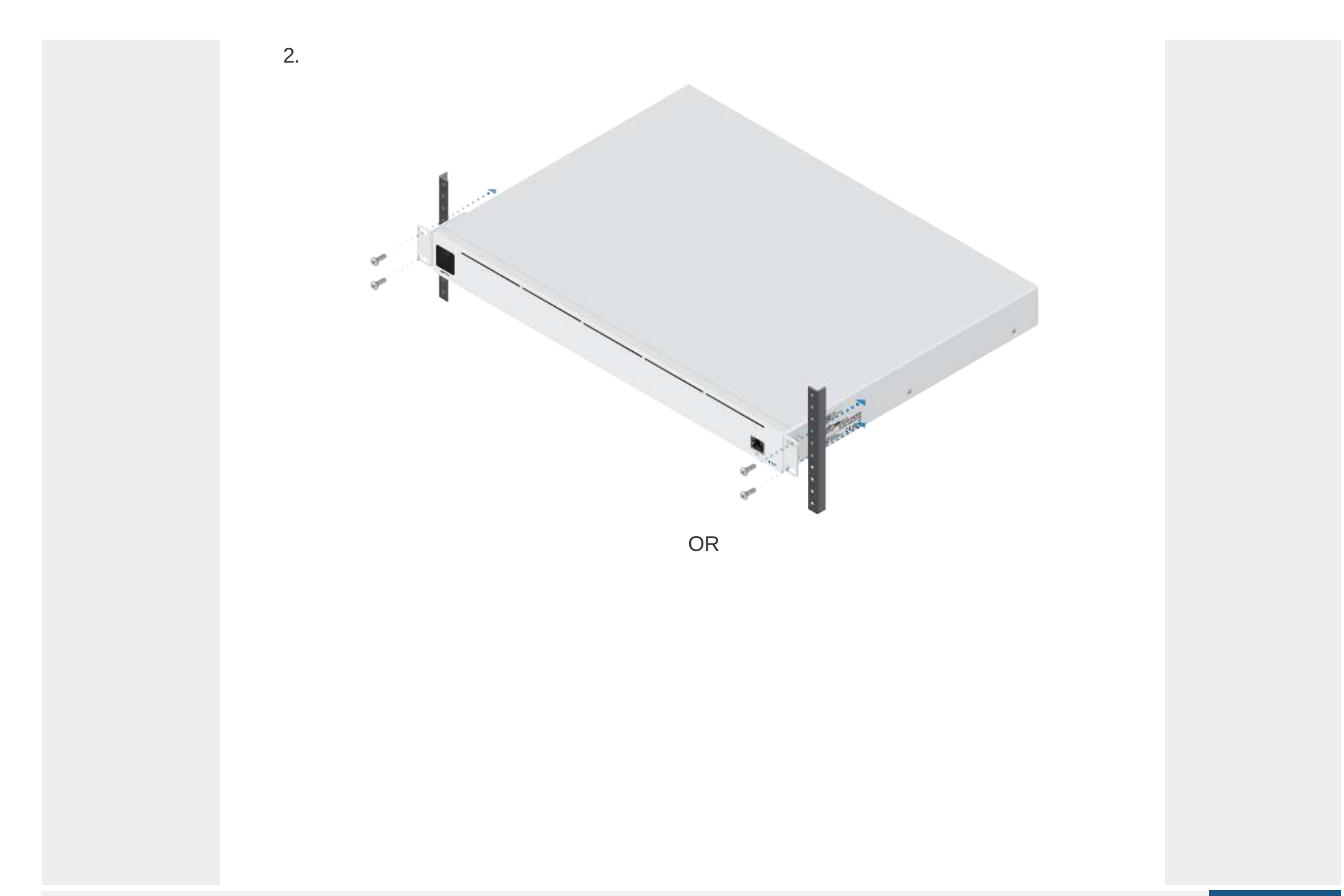

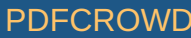

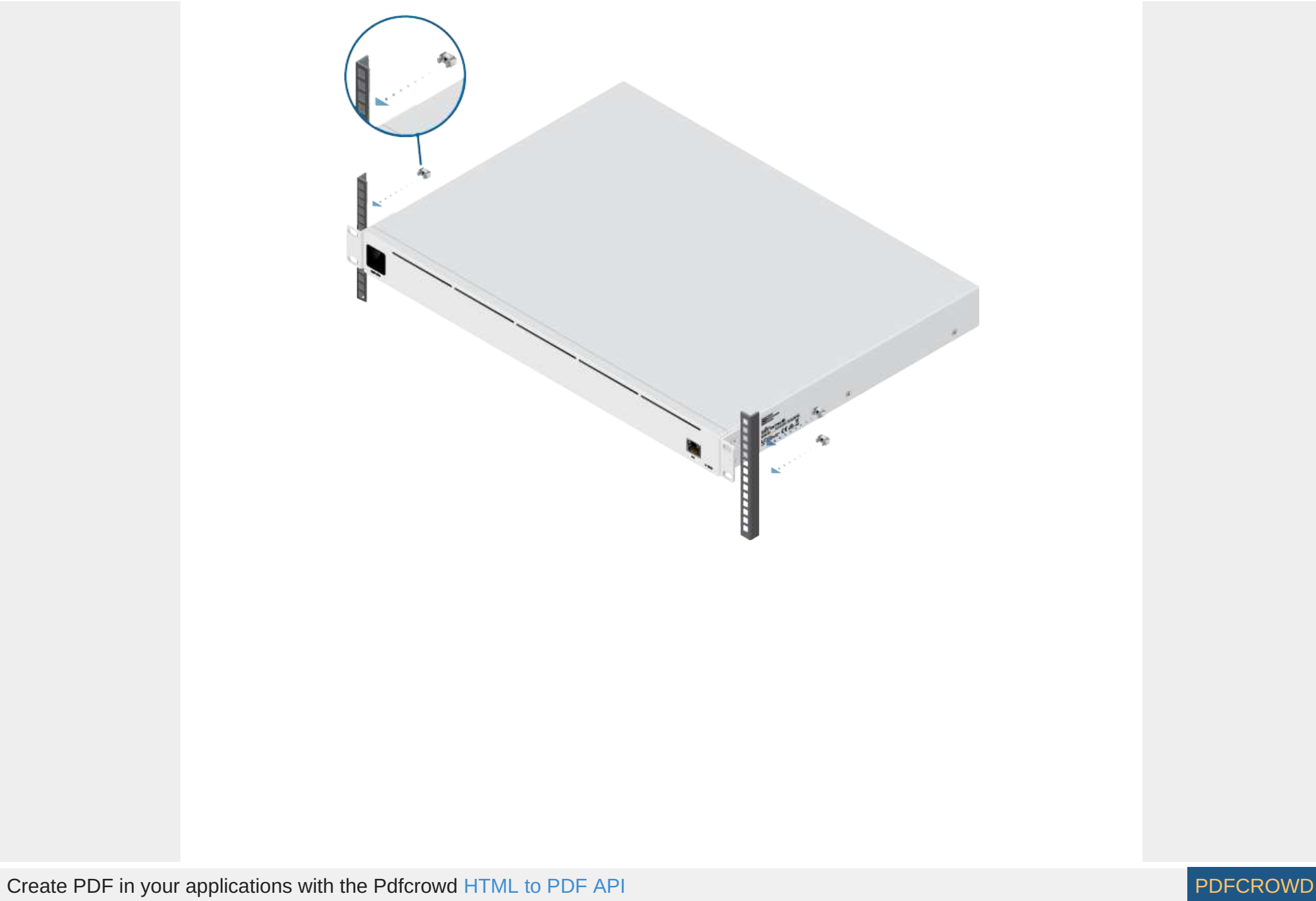

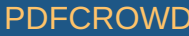

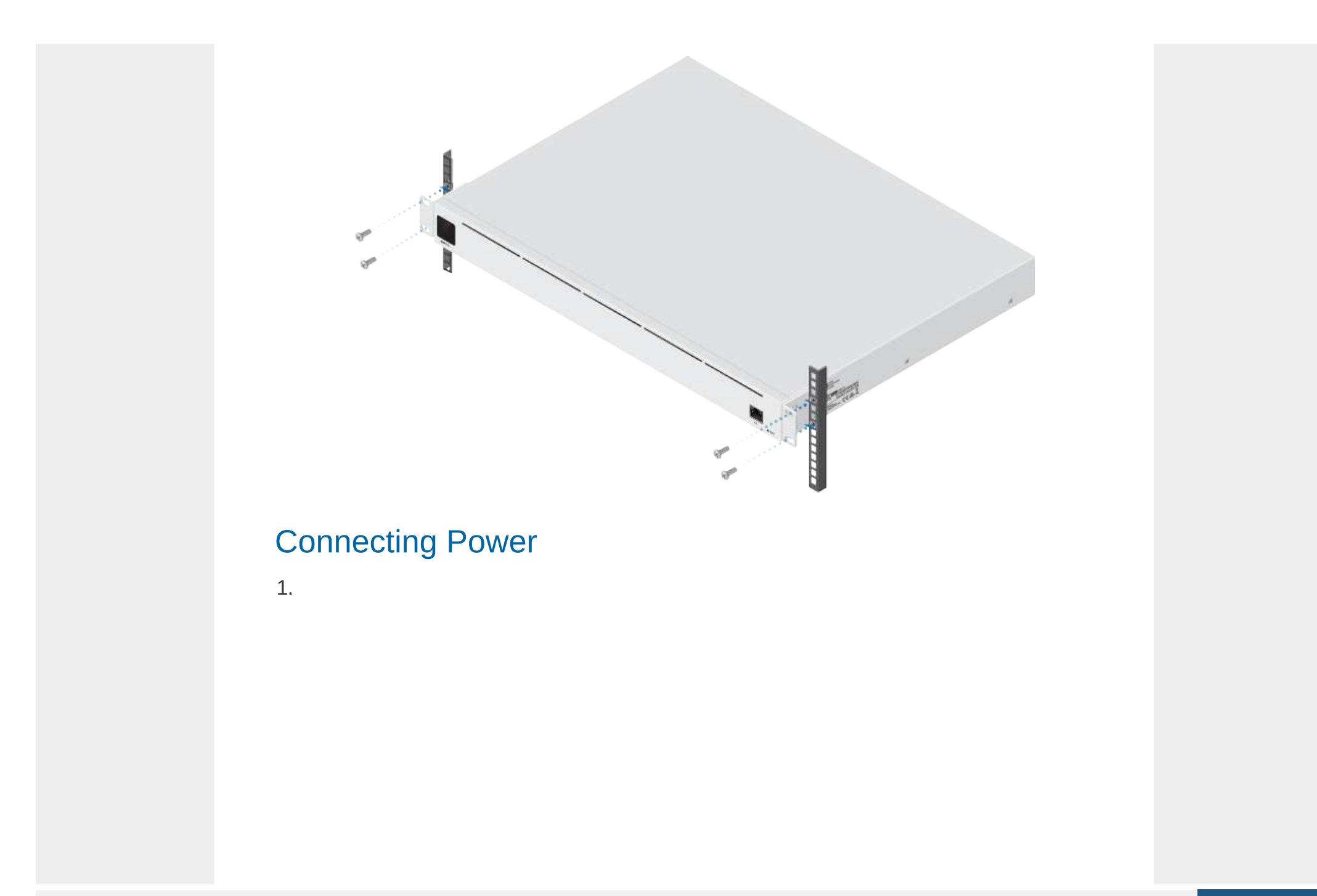

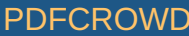

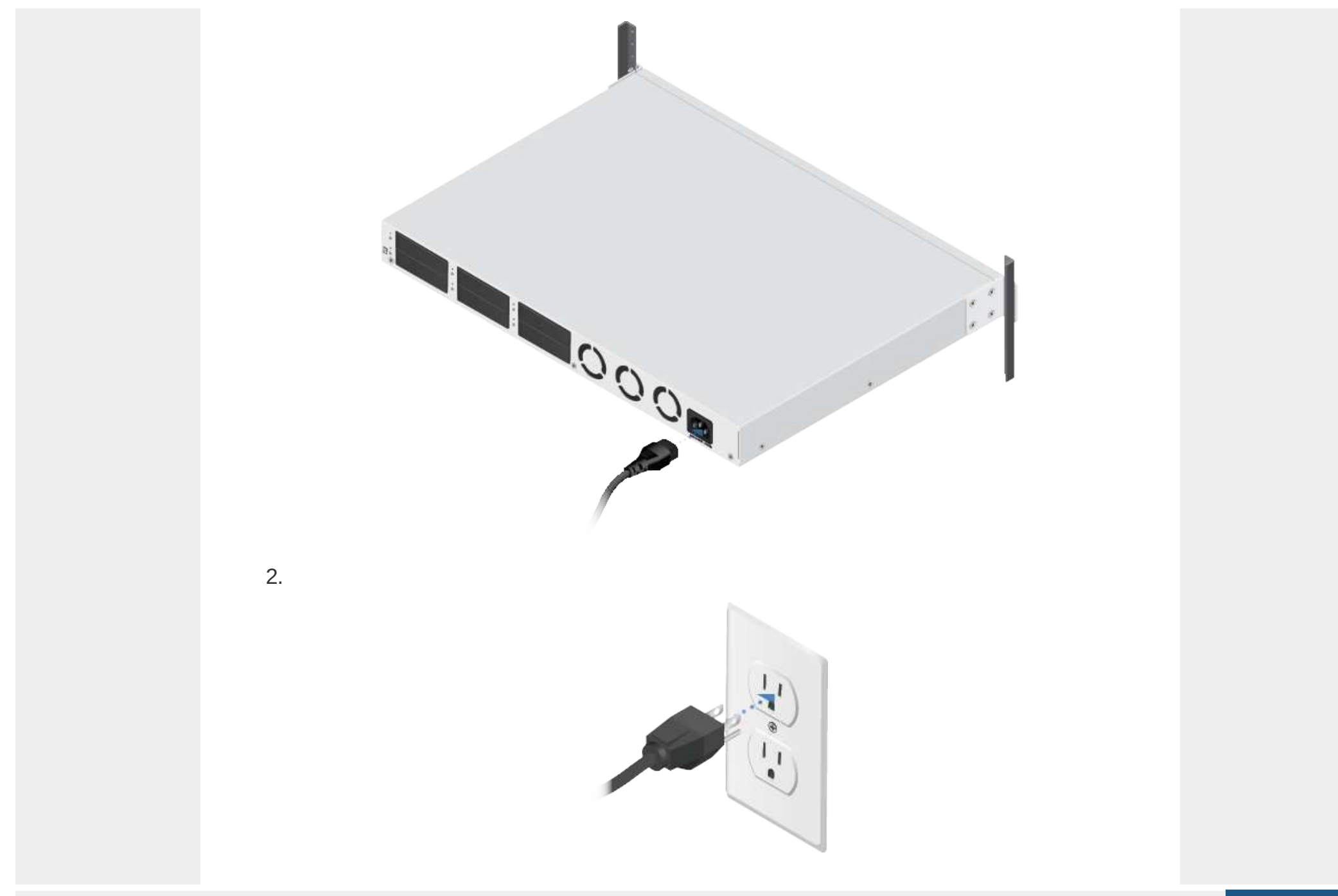

Create PDF in your applications with the Pdfcrowd [HTML to PDF API](https://pdfcrowd.com/doc/api/?ref=pdf) [PDFCROWD](https://pdfcrowd.com/?ref=pdf)

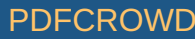

#### Connecting the USP Cable

Some UniFi devices have a proprietary USP port that allows them to be connected using a Ubiquiti USP-Cable (sold separately).

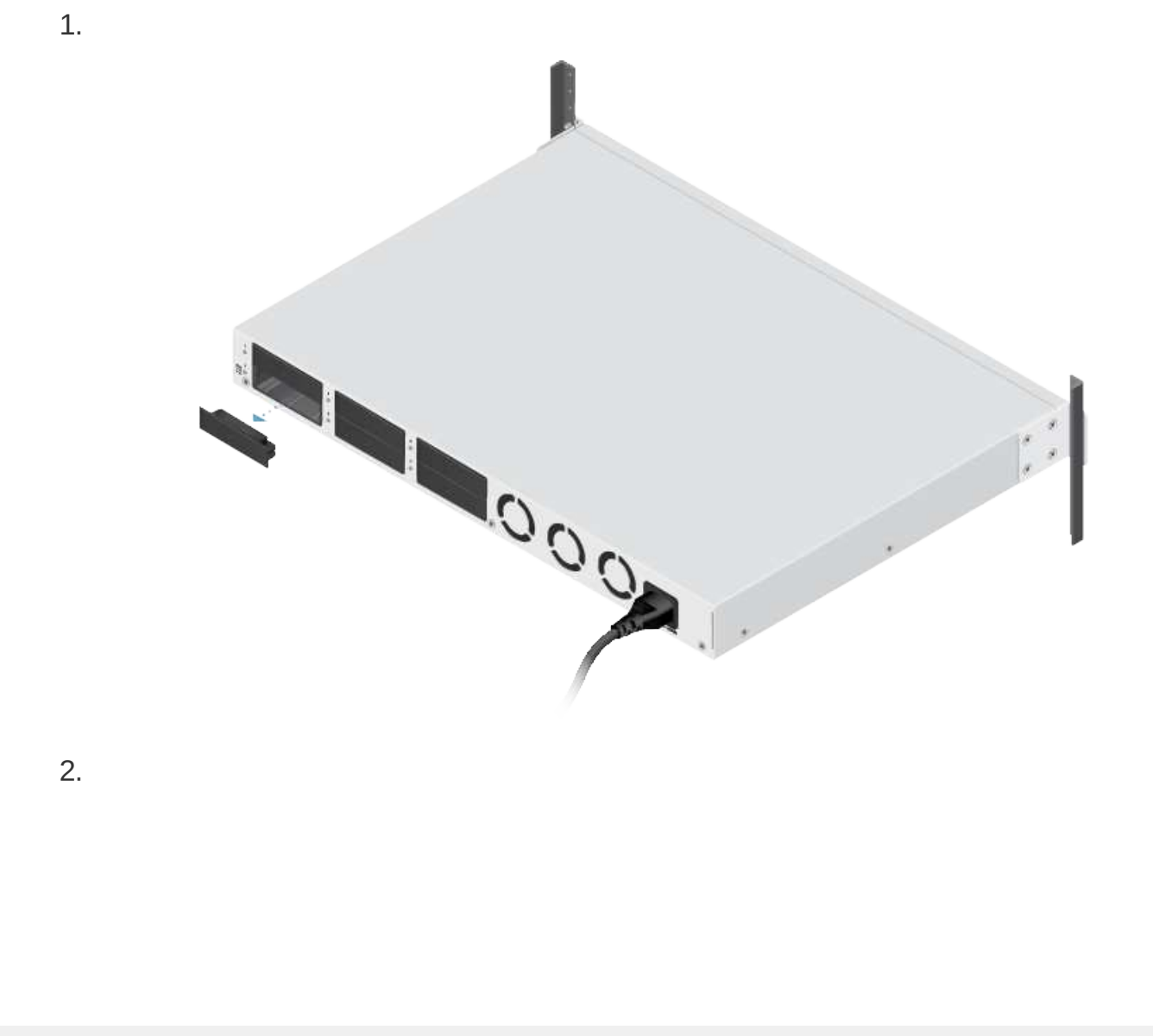

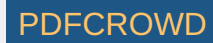

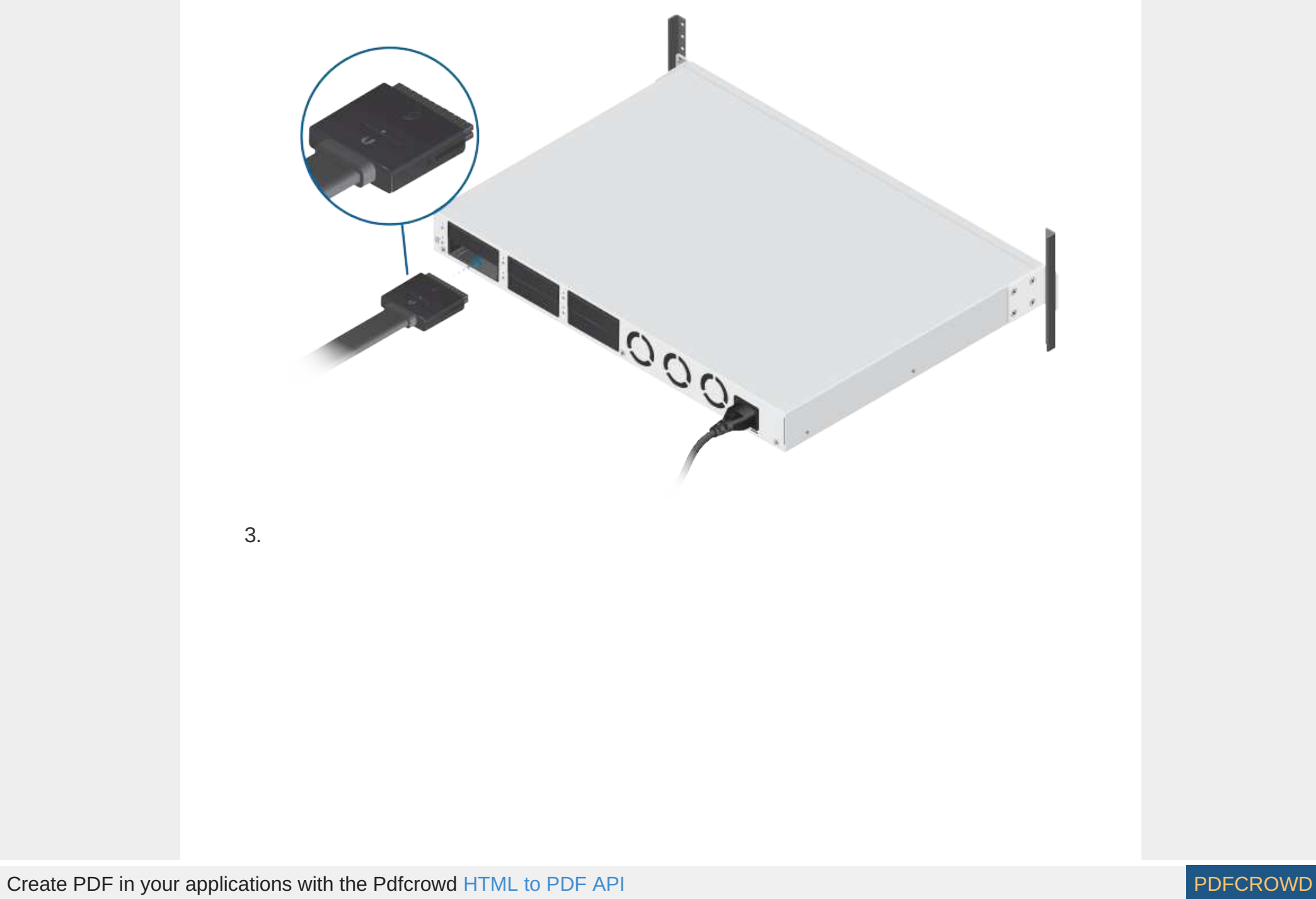

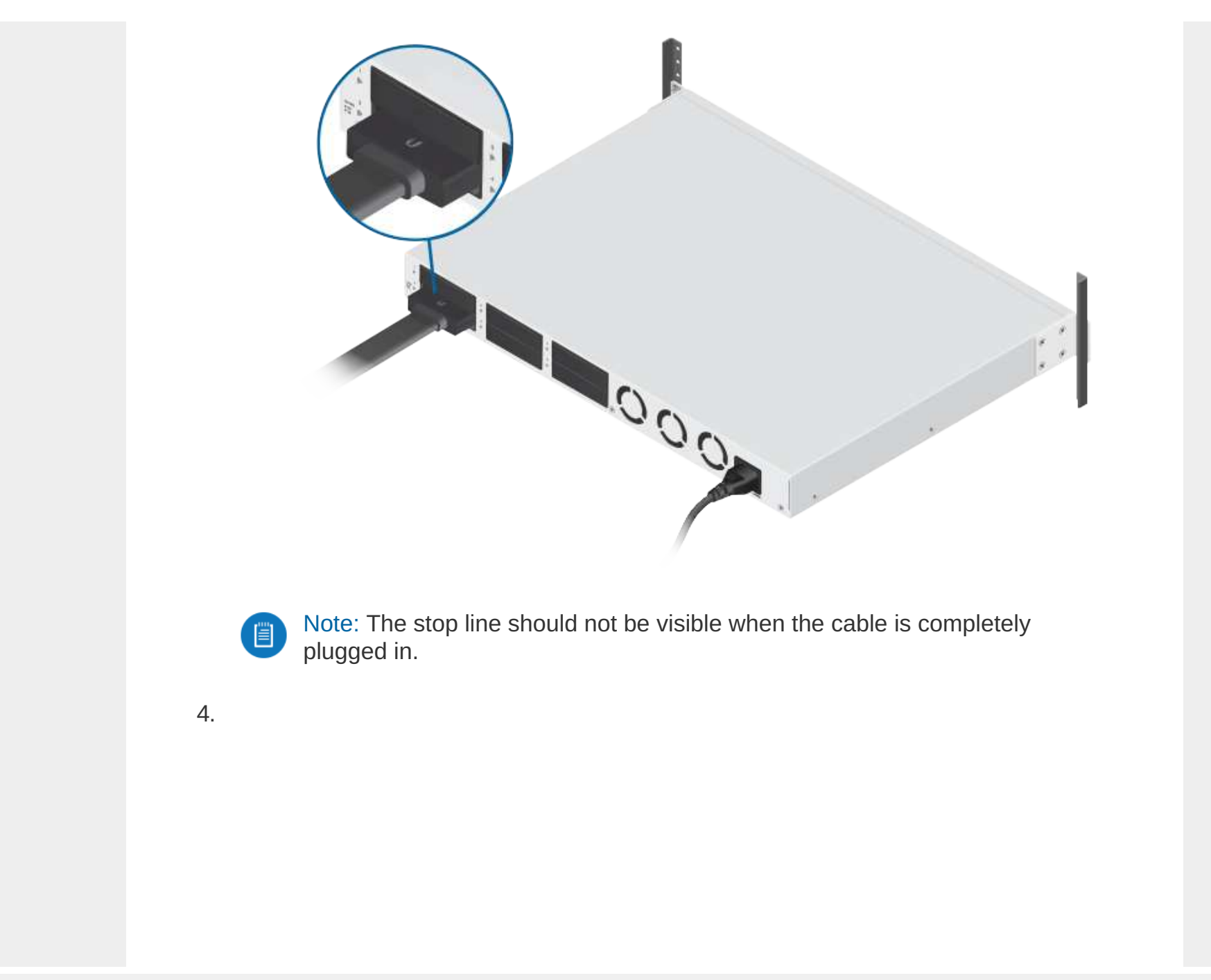

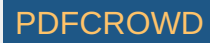

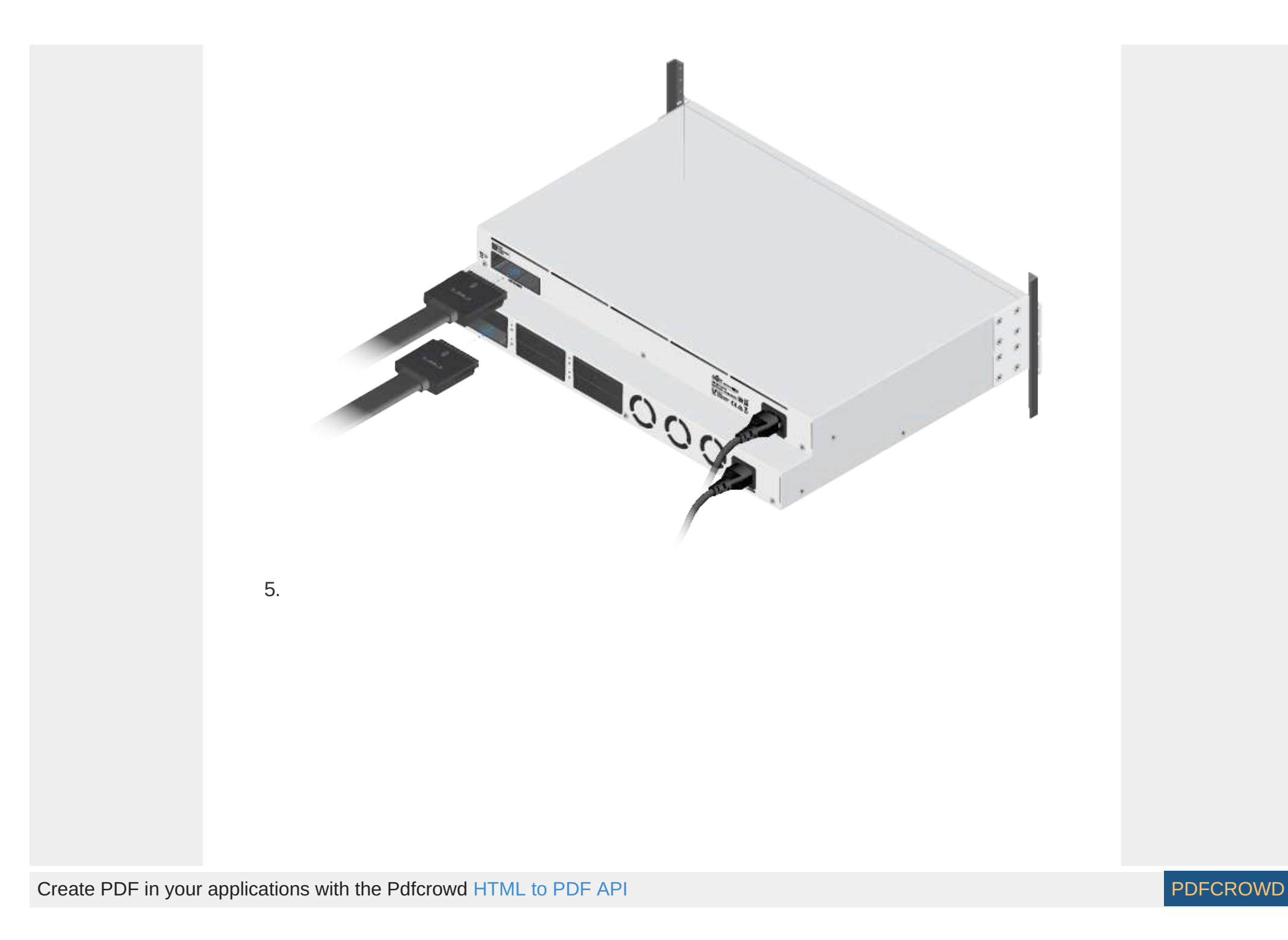

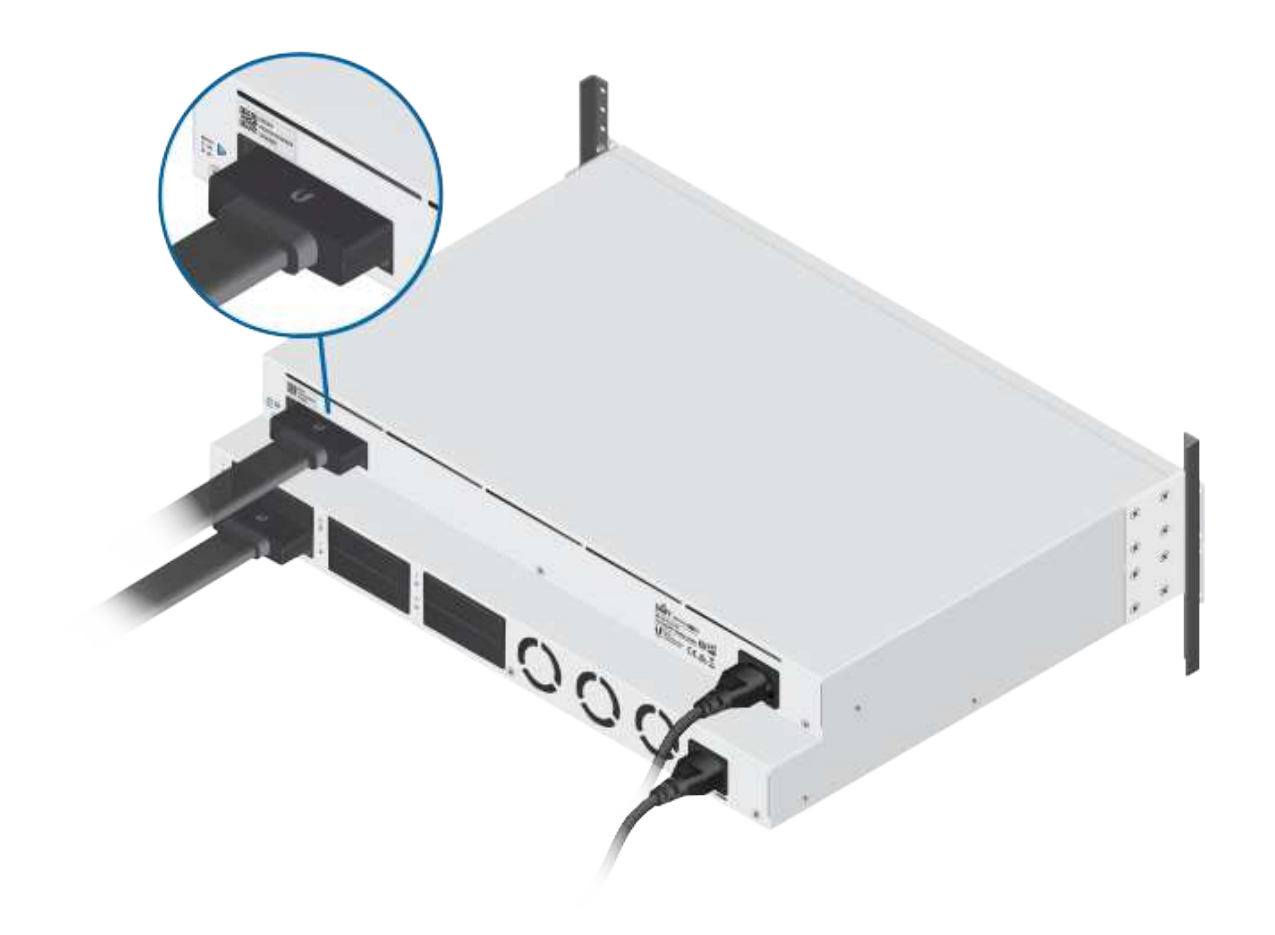

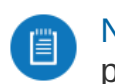

Note: The stop line should not be visible when the cable is completely plugged in.

# Connecting to the LAN

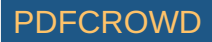

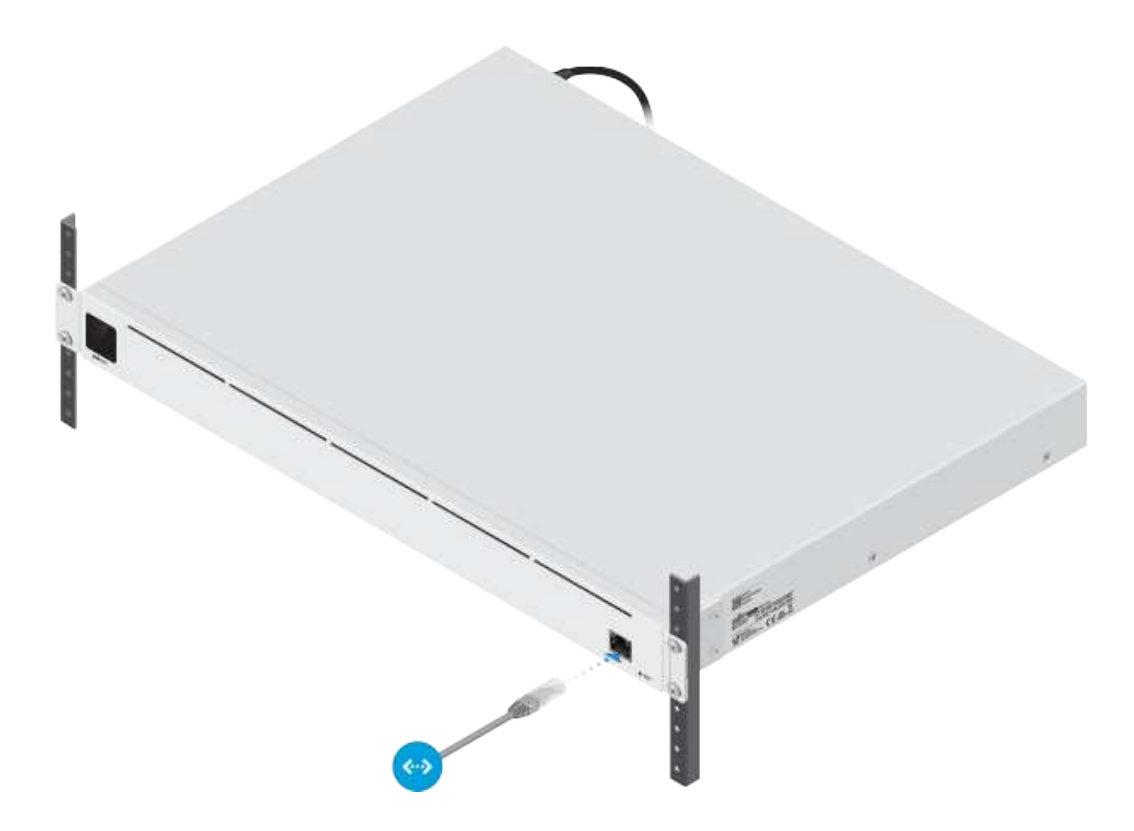

# Software Installation

Download and install the latest version of the UniFi Controller software at [ui.com/download/unifi](https://www.ui.com/download/unifi) and follow the on-screen instructions.

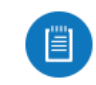

Note: If you already have UniFi Controller v5.12.x or newer installed, skip to "Adopting the USP-RPS".

After you have installed the software and run the UniFi Installation Wizard, a login screen will appear for the UniFi Controller management interface. Enter the admin name and password that you created and click Sign In.

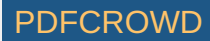

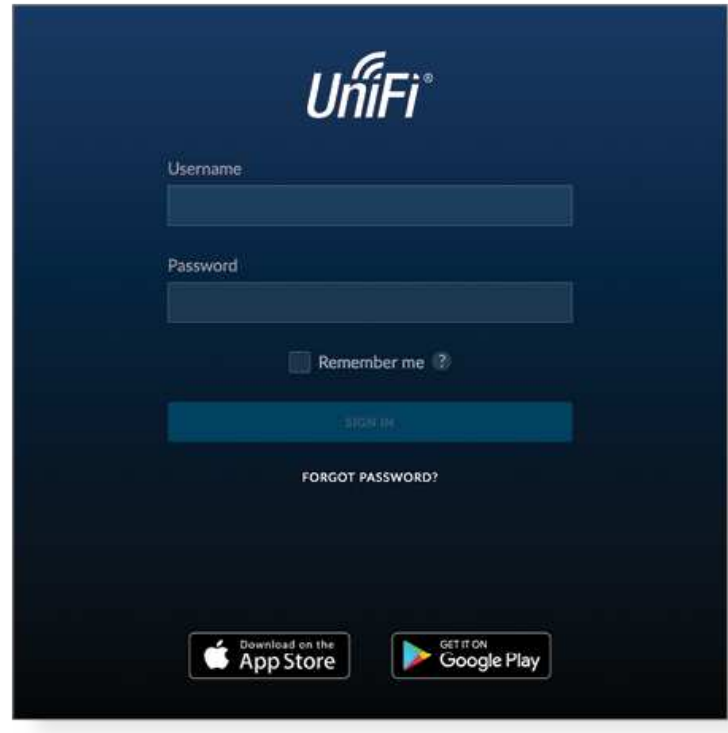

To adopt the UniFi Switch, proceed to "Adopting the USP-RPS".

You can manage your network and view network statistics using the UniFi Network Controller management interface. For information on using the UniFi Network Controller software, refer to the User Guide located on our website at: [ui.com/download/unifi](https://www.ui.com/download/unifi)

#### Adopting the USP-RPS

1. From the UniFi Controller dashboard, click Devices in the left menu bar.

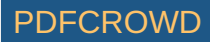

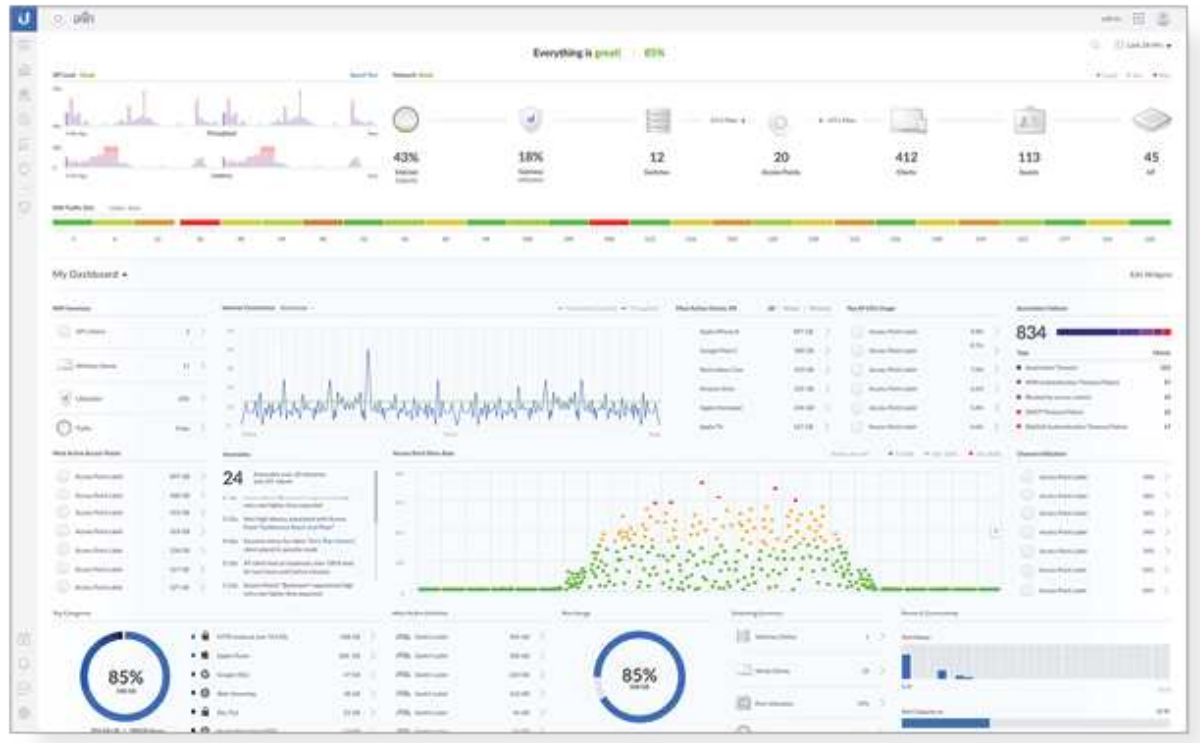

2. On the Devices screen, locate the USP-RPS in the list of devices under the Model column. To adopt the USP-RPS, click Adopt.

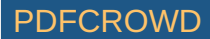

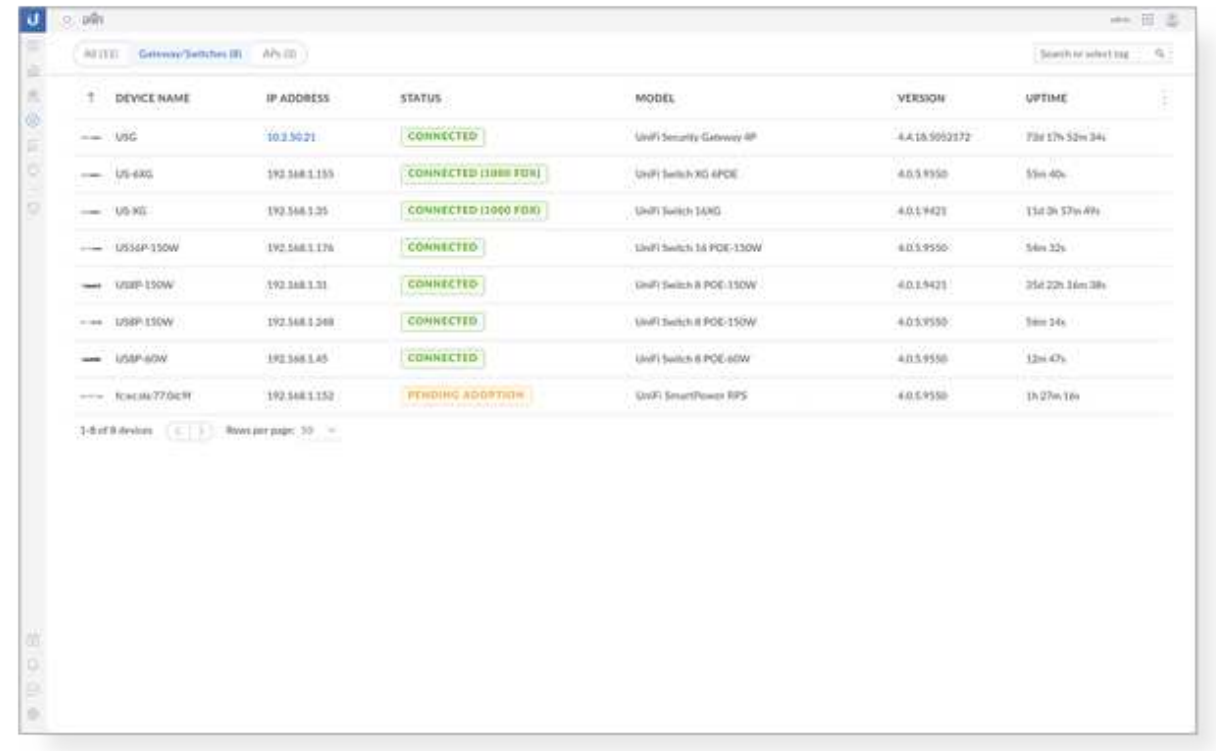

3. The System LED on the device will turn blue to confirm that it has been successfully adopted.

# **Specifications**

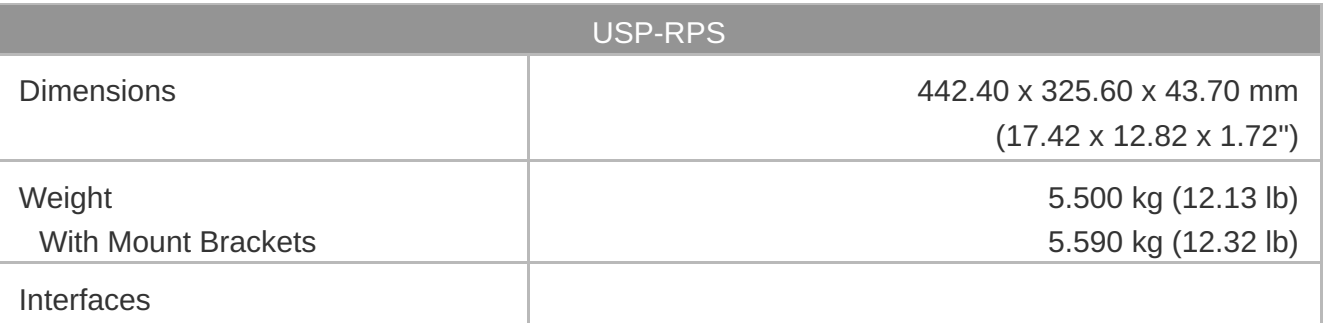

Create PDF in your applications with the Pdfcrowd [HTML to PDF API](https://pdfcrowd.com/doc/api/?ref=pdf) [PDFCROWD](https://pdfcrowd.com/?ref=pdf) Create PDF in your applications with the Pdfcrowd HTML to PDF API

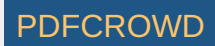

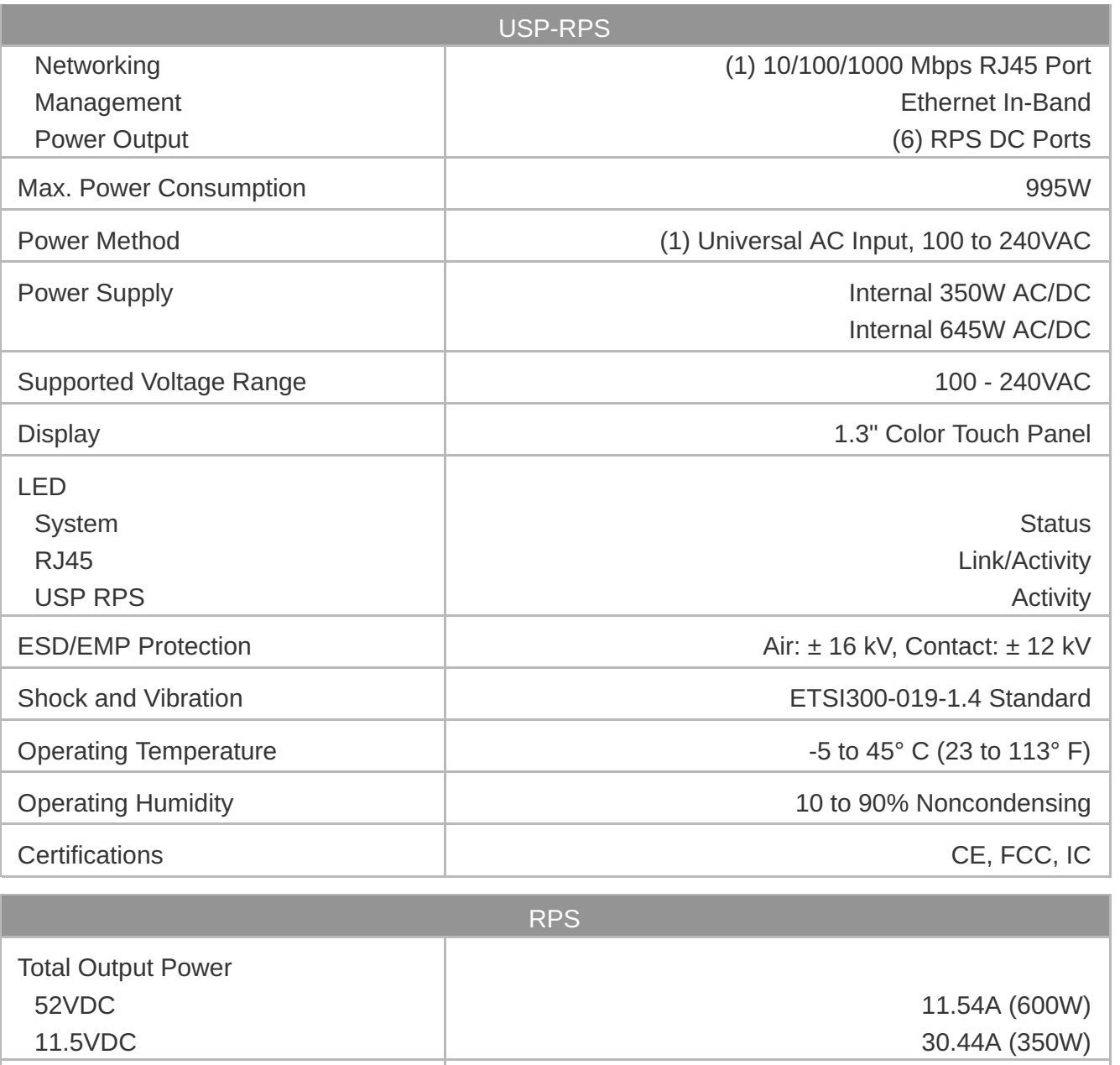

Max. Output Power per RPS Port 52VDC 11.54A (600W)

Create PDF in your applications with the Pdfcrowd [HTML to PDF API](https://pdfcrowd.com/doc/api/?ref=pdf) [PDFCROWD](https://pdfcrowd.com/?ref=pdf)

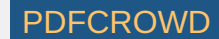

RPS

#### Safety Notices

- 1. Read, follow, and keep these instructions.
- 2. Heed all warnings.
- 3. Only use attachments/accessories specified by the manufacturer.

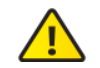

WARNING: Failure to provide proper ventilation may cause fire hazard. Keep at least 20 mm of clearance next to the ventilation holes for adequate airflow.

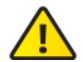

WARNING: To reduce the risk of fire or electric shock, do not expose this product to rain or moisture.

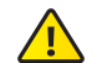

WARNING: Do not use this product in location that can be submerged by water.

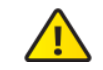

WARNING: Avoid using this product during an electrical storm. There may be a remote  $\sum$  risk of electric shock from lightning.

# Electrical Safety Information

- 1. Compliance is required with respect to voltage, frequency, and current requirements indicated on the manufacturer's label. Connection to a different power source than those specified may result in improper operation, damage to the equipment or pose a fire hazard if the limitations are not followed.
- 2. There are no operator serviceable parts inside this equipment. Service should be provided only by a qualified service technician.
- 3. This equipment is provided with a detachable power cord which has an integral safety ground wire intended for connection to a grounded safety outlet.

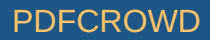

- a. Do not substitute the power cord with one that is not the provided approved type. Never use an adapter plug to connect to a 2-wire outlet as this will defeat the continuity of the grounding wire.
- b. The equipment requires the use of the ground wire as a part of the safety certification, modification or misuse can provide a shock hazard that can result in serious injury or death.
- c. Contact a qualified electrician or the manufacturer if there are questions about the installation prior to connecting the equipment.
- d. Protective earthing is provided by Listed AC adapter. Building installation shall provide appropriate short-circuit backup protection.
- e. Protective bonding must be installed in accordance with local national wiring rules and regulations.
- 4. The product is used in Service Access Area.

# Limited Warranty

#### [ui.com/support/warranty](https://www.ui.com/support/warranty/)

The limited warranty requires the use of arbitration to resolve disputes on an individual basis, and, where applicable, specify arbitration instead of jury trials or class actions.

# **Compliance**

#### FCC

Changes or modifications not expressly approved by the party responsible for compliance could void the user's authority to operate the equipment.

This device complies with Part 15 of the FCC Rules. Operation is subject to the following two conditions.

- 1. This device may not cause harmful interference, and
- 2. This device must accept any interference received, including interference that may cause undesired operation.

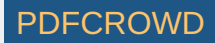

This equipment has been tested and found to comply with the limits for a Class A digital device, pursuant to Part 15 of the FCC Rules. These limits are designed to provide reasonable protection against harmful interference when the equipment is operated in a commercial environment. This equipment generates, uses, and can radiate radio frequency energy and, if not installed and used in accordance with the instruction manual, may cause harmful interference to radio communications. Operations of this equipment in a residential area is likely to cause harmful interference in which case the user will be required to correct the interference at his own expense.

#### ISED Canada

CAN ICES-3(A)/NMB-3(A)

#### Australia and New Zealand

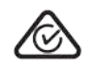

Warning: This equipment is compliant with Class A of CISPR 32. In a residential Warring. This equipment is somewhat and interference.

#### CE Marking

CE marking on this product represents the product is in compliance with all directives that are applicable to it.

 $\epsilon$ 

[WEEE Compliance Statement](https://dl.ui.com/qsg/source/main/WEEE/WEEE_Compliance_Statement.html)

[Declaration of Conformity](https://www.ui.com/compliance/)

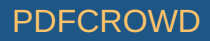

#### Online Resources

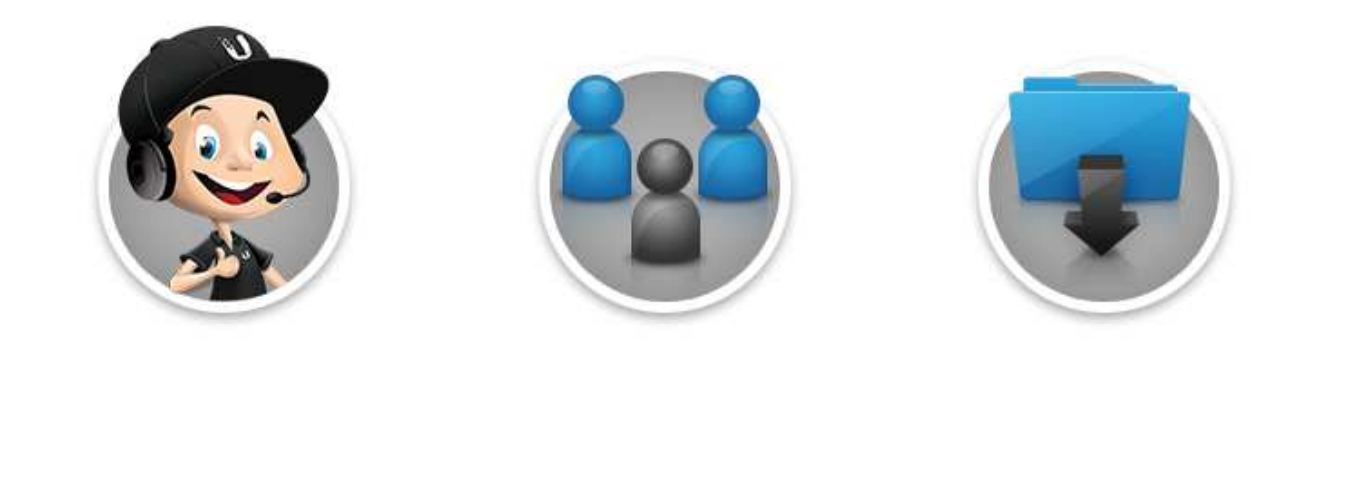

© 2020 Ubiquiti Inc. All rights reserved.

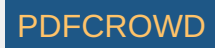